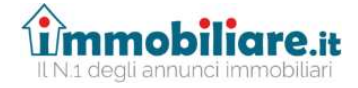

Milano, 7 febbraio 2020

 Ill.ma Dott.ssa Laura De Simone Presidente II Sezione Civile Tribunale di Bergamo

#### OGGETTO: Pubblicità per la vendita di immobili di procedure concorsuali sul portale www.immobiliare.it

Ill.mo Presidente,

con la presente ci pregiamo di sottoporle l'iniziativa di Immobiliare.it per la pubblicità della vendita di immobili di procedure concorsuali.

Immobiliare.it è il primo portale in Italia per gli annunci immobiliari, un punto di riferimento ormai per chiunque cerchi casa, tra i 50 siti più visitati in assoluto in Italia (sopra il Sole 24 Ore e SKY per citare due grandi siti generalisti). L'87% di chi cerca casa lo fa su Immobiliare.it accedendo in media una volta a settimana e salvando, nell'80% dei casi, una ricerca per ricevere periodicamente aggiornamenti su nuovi annunci pubblicati, coerenti con quello che sta cercando. Questo fa si che ogni mese almeno 11 milioni di persone visitino Immobiliare.it, visualizzando complessivamente oltre 220 milioni di pagine. Recentemente il gruppo ha anche acquisito Trovacasa.net (3 milioni di visite/mese) il 4° portale di annunci immobiliari in Italia.

Immobiliare.it è iscritta nell'elenco dei siti autorizzati alla pubblicità delle esecuzioni immobiliari con P.d.G. del 27.05.2016 e garantisce la piena interoperabilità del sito internet con il Portale delle Vendite Pubbliche (PVP).

Di seguito si riportano i punti principali in cui si articola l'offerta.

#### 1. Scheda dell'immobile

Ciascun immobile in asta avrà una scheda molto simile a quelle degli immobili commerciali per facilitarne la lettura da parte degli utenti interessati. Chiaramente le schede sono arricchite di tutte le informazioni inerenti ad una vendita giudiziaria come la documentazione (ordinanza di vendita, avviso, perizia), i soggetti a cui rivolgersi (Delegato alla vendita, Custode, Curatore), le date dell'asta, il prezzo base e la tipologia di vendita.

E' stato poi appositamente aggiunto un link diretto alla pagina del PVP in cui è stata inserita l'asta dell'immobile in questione ed in cui sono riportati i dati del gestore dell'asta telematica. Questo garantisce che ogni utente interessato alla vendita possa arrivare in modo agevole e "guidato" alla pagina web dalla quale è possibile richiedere la visita all'immobile o effettuare una offerta per l'asta telematica.

Infine, nel box dedicato all'inserzionista, ben visibile all'interno della scheda, è riportato il logo del Tribunale in modo da rendere facilmente comprensibile a tutti che si tratta di pubblicità ufficiale delle vendite di un Tribunale.

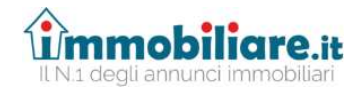

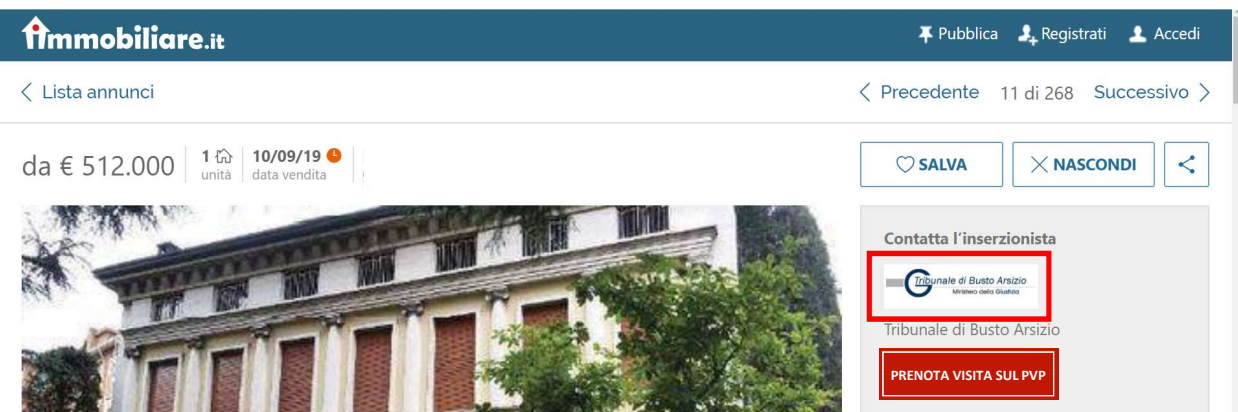

#### 2. Call center dedicato

Nella scheda vengono chiaramente riportati il numero di telefono e l'e-mail del Curatore, che rimane il primo contatto a cui gli utenti faranno riferimento per approfondimenti sull'immobile o per prenotare una visita. Nei casi in cui l'utente decidesse di contattare direttamente Immobiliare.it, però, avrà a disposizione un numero ed un indirizzo e-mail presidiato da un team altamente competente in tema di esecuzioni immobiliari.

#### 3. Ricezione dei dati e modalità di pubblicazione

L'introduzione della pubblicità sul portale www.immobiliare.it avviene tramite flusso dati proveniente dal PVP. Sarà sufficiente che il Curatore scelga dall'elenco dei portali disponibili, anche Immobiliare.it. Si allega vademecum con i semplici passaggi da seguire per la pubblicazione.

#### 4. Offerta economica

Il prezzo per ciascun annuncio (inteso come flusso dati proveniente dal PVP) è pari ad euro 37,00 oltre IVA e consentirà di avere la pubblicazione della scheda dell'immobile dal momento dell'inserimento e sino alla data dell'asta, oltre ai servizi sopra descritti.

Sperando che quanto proposto sia di interesse per il Tribunale rimaniamo a disposizione per ogni chiarimento e porgiamo distinti saluti.

 Immobiliare.it Antonio Intini Business Development Officer

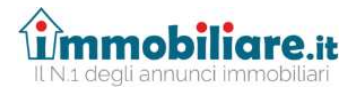

Allegato

# ISTRUZIONI PER LA PUBBLICAZIONE DEGLI ANNUNCI DELLE ASTE IMMOBILIARI SUL PORTALE IMMOBILIARE.IT

Gentilissimo Professionista,

per l'attivazione del servizio basterà seguire questi semplici passaggi:

In fase di inserimento nel PVP al punto 5 "siti pubblicità/gestore delle vendite" (vedi figura)

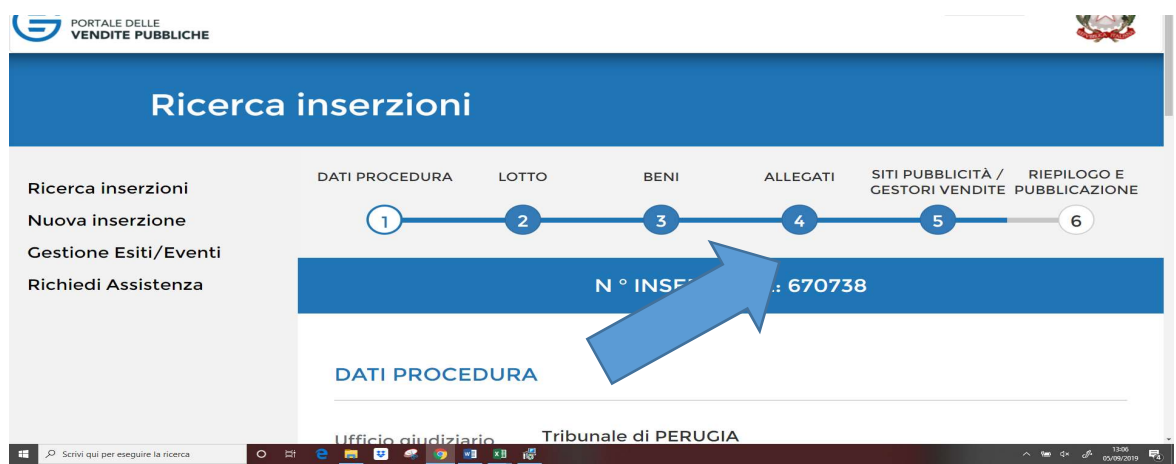

## Per i siti della pubblicità

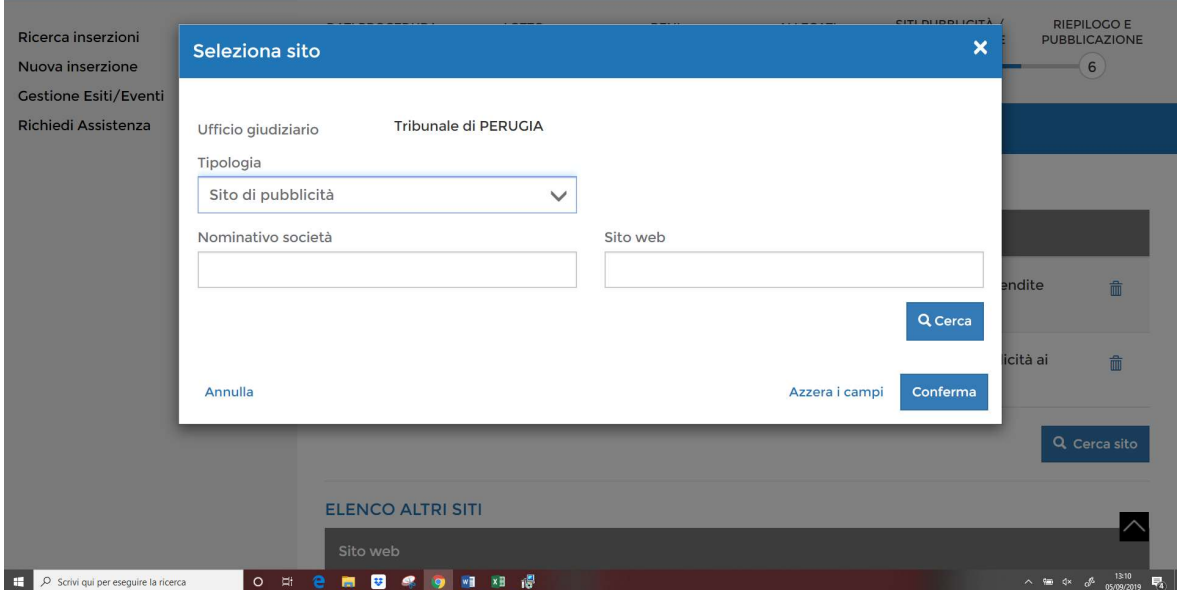

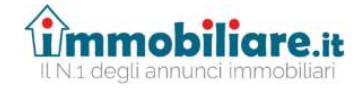

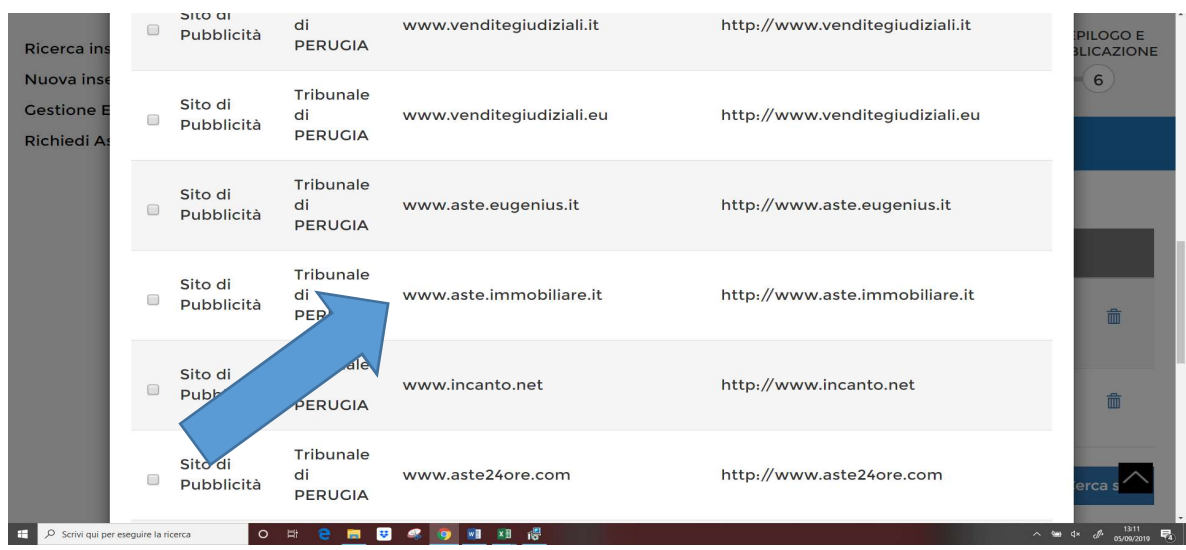

### Selezionare www.aste.immobiliare.it

E' molto importante che in fase di inserimento dei dati nel PVP il Curatore inserisca il proprio indirizzo email in quanto sarà poi utilizzato da Immobiliare.it per l'invio dei dati per attivare la pubblicità

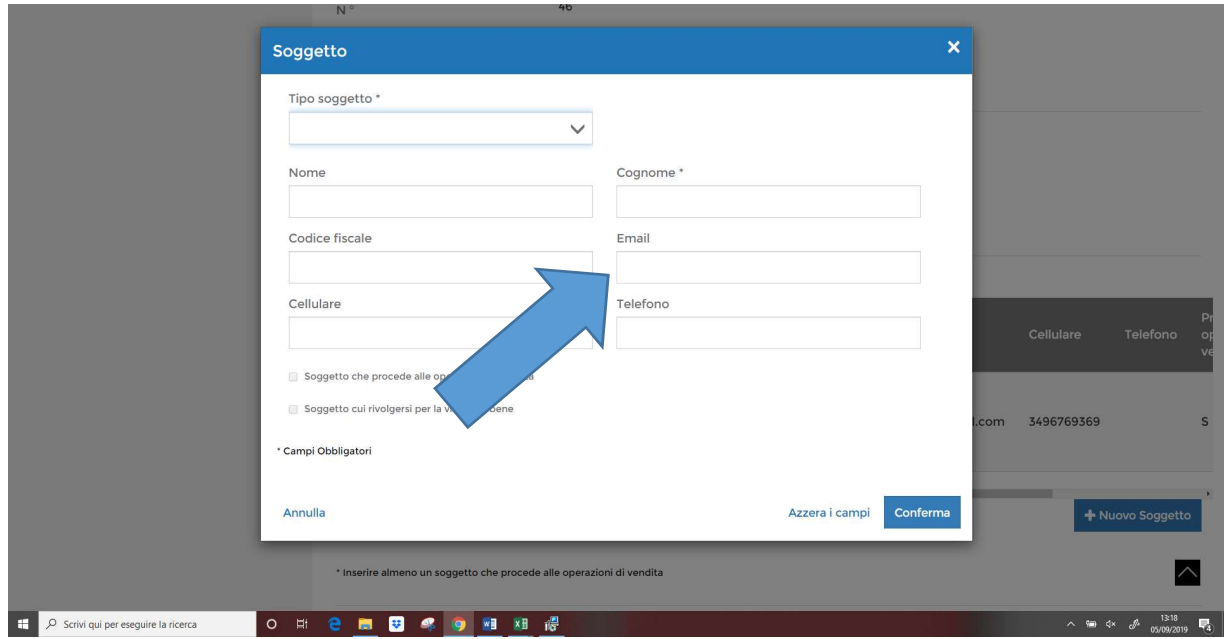

Una volta eseguita la pubblicazione sul PVP, il Curatore riceverà da Immobiliare,it una email (vedi punto precedente) contenente i dati per procedere al pagamento della pubblicità e per comunicare i dati di intestazione della fattura.

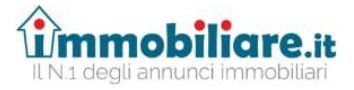

Alla ricezione del pagamento Immobiliare.it provvederà alla pubblicazione dell'annuncio.

Qualora il Curatore intendesse pubblicare ulteriori dati o immagini rispetto a quanto inserito nel PVP potrà farlo, senza alcun costo aggiuntivo, accedendo alla propria area personale con le credenziali fornite da Immobiliare.it.

All'interno dell'area personale è anche possibile verificare lo storico delle pubblicazioni, le relative fatture, e le statistiche degli utenti che hanno visionato o salvato l'annuncio.

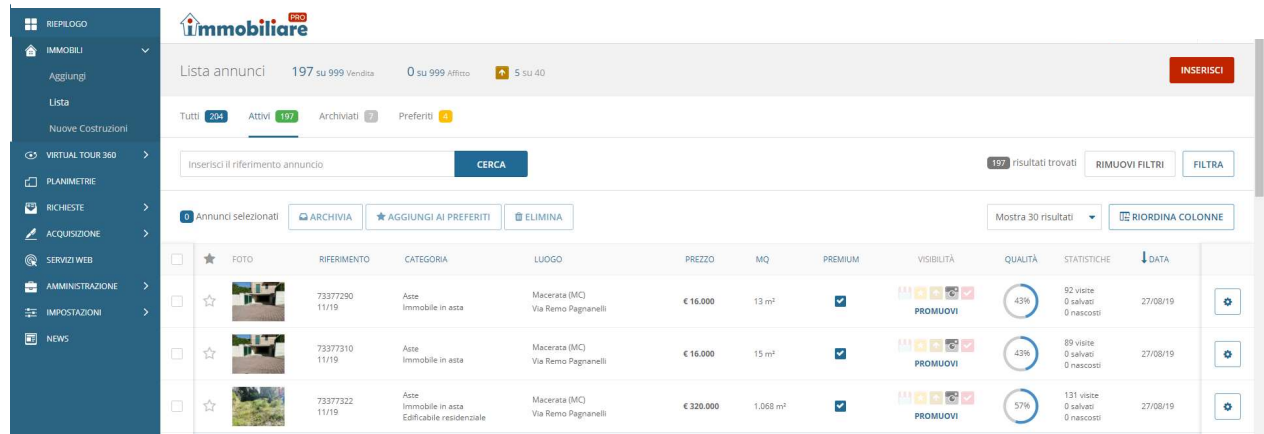